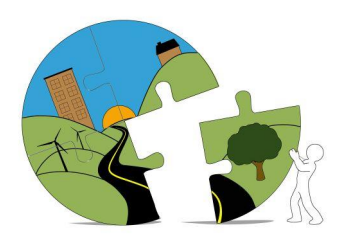

## RIVERSIDE COUNTY PLANNING DEPARTMENT

*John Hildebrand Planning Director*

## **Instructions for Submitting Paleontological Documents Through Riverside County's PLUS Online**

Paleontological documents being submitted in support of County Planning cases and grading permits must be submitted through the PLUS Online System at the link below.

[https://rivcoplus.org/EnerGov\\_Prod/SelfService/RiversideCountyCAProd#/home](https://rivcoplus.org/EnerGov_Prod/SelfService/RiversideCountyCAProd)

To submit through the PLUS Online System, the **Applicant** will need to register an account with the System if they do not have one already and follow the steps below.

To Upload the **First Submittal** of a Paleontological Document:

- 1. Click 'Apply' on the PLUS Online System website.
- 2. Select the 'Plans' tab at the top.
- 3. In the 'Paleontological Report Submittal' category, select 'Apply'.
- 4. Follow the onscreen steps.
	- a. Locations Enter the parcel number and/or address.
	- b. Type Enter a description of the document, including the associated planning case number or grading permit number (i.e., PPTXXXXXX, CUPXXXXXX, TTMXXXXX, BGRXXXXXXX, etc.).
	- c. Contacts Enter the contact info for the Applicant, Property Owner, Representative, and Project Paleontological Consultant.
	- d. More Info Skip, this step may be removed in the future.
	- e. Attachments Attach the paleontological report.
	- f. Submit.
- 5. Note the PDP Number for your records, and reference it in all correspondence regarding the review.

To Upload a **Revised** Paleontological Document or Response to Review Comments:

- 1. Log into your PLUS Online Account and navigate to 'My Work'.
- 2. Select the PDP Number associated with the First Submittal.
- 3. Click 'Attachments'.
- 4. Add the revised document and/or response as an attachment.
- 5. Click 'Submit'.

If you have any questions or need help with PLUS Online, please contact [PLUSAssist@rivco.org](mailto:PLUSAssist@rivco.org).

For questions regarding Paleontological Report Reviews, please contact [Djones@rivco.org.](mailto:Djones@rivco.org)

Y:\Planning Master Forms\Application Forms\PLUS\_Online\_Upload\_Instructions\_Paleontology.docx Revised: 12/28/2023